# L'utilisation de la simulation en économie

Alexandre Gobet

[alexandre.gobet@unifr.ch](mailto:alexandre.gobet@unifr.ch)

Economie et Droit

DEEM

2018

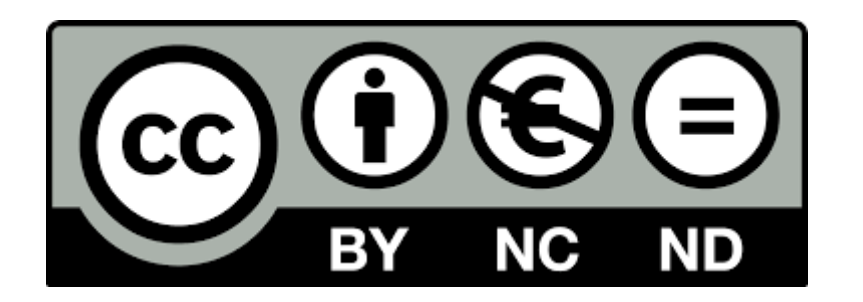

# TABLE DES MATIERES

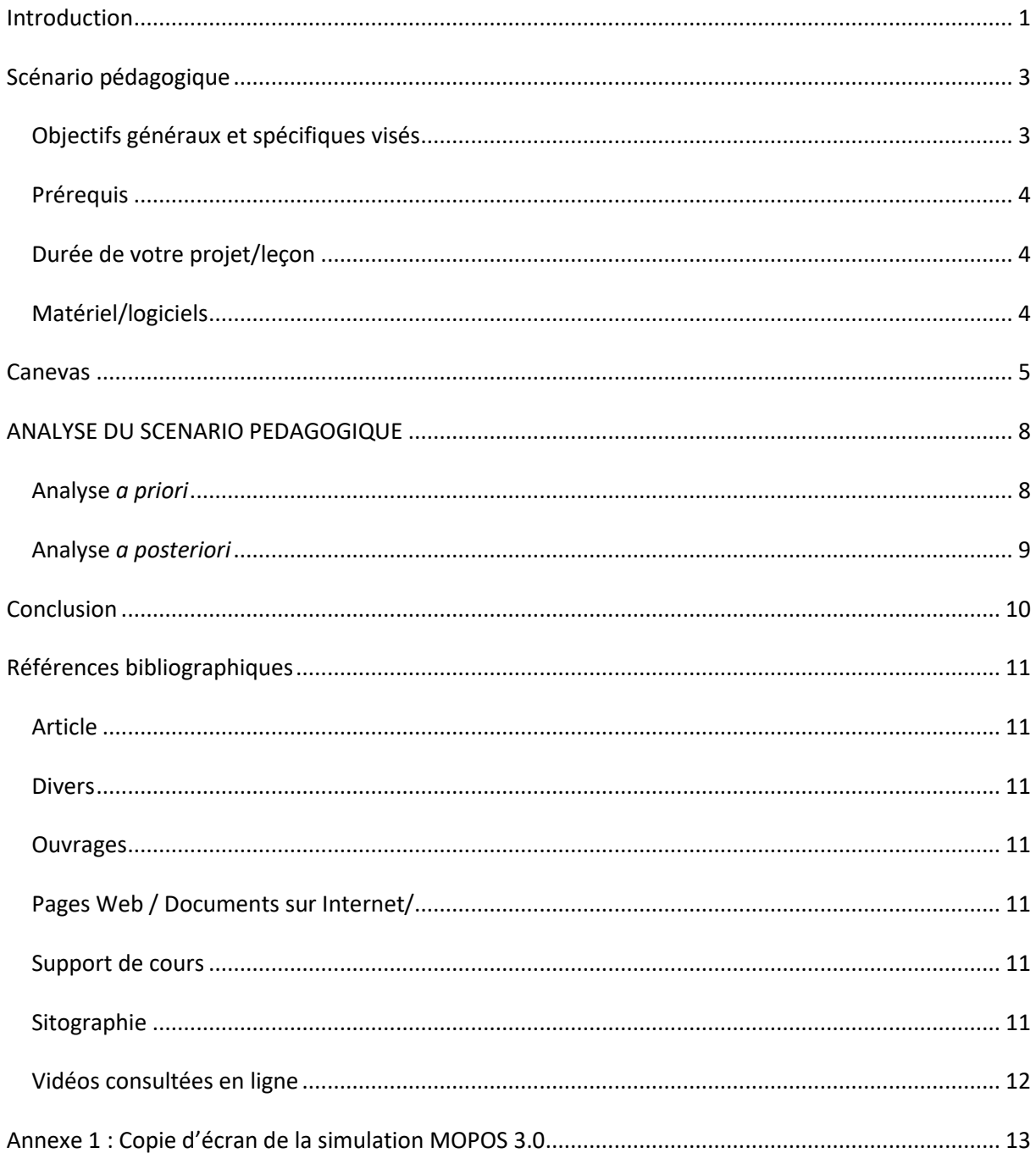

## <span id="page-4-0"></span>INTRODUCTION

Dans le cadre de la validation du cours « Projet pédagogique et intégration des Médias, Images et Technologies de l'Information et de la Communication (MITIC) dans la pratique scolaire », l'étudiant est amené à fournir un travail personnel sur une séquence d'enseignement dans sa/ses branche(s) de prédilection en y intégrant les technologies modernes. Il s'agira, d'une part, de démontrer les possibilités que ces technologies peuvent apporter à l'enseignant ainsi qu'à l'élève et, d'autre part, de discuter de manière critique des avantages et des inconvénients de ces nouvelles méthodes.

Le cours a été spécialement conçu pour une classe de 19 élèves de 2<sup>ème</sup> année d'Ecole de Commerce au Gymnase Intercantonal de la Broye (GYB). Il a été enseigné au début de ma phase de collaboration, en date du 27 septembre 2017. A ce stade, je n'avais pas encore toutes les connaissances nécessaires pour donner lieu à un cours optimal. Il est encore à préciser que ce collège est à la pointe au niveau de l'utilisation des nouvelles technologies. En effet, chaque élève (iGYB) est en possession d'un support informatique tels qu'un ordinateur portable ou une tablette. Il est à noter cependant que l'établissement est très regardant quant à la collecte de données et le stockage d'informations ce qui est à la base une bonne chose, mais qui peut aussi s'avérer handicapant. En effet, beaucoup d'outils présentés en cours, notamment ceux dédiés aux MITIC, tels que Google Doc, Framapad, les forums, etc. n'ont purement et simplement pas pu être mis en pratique.

L'atelier de « programmation » m'a inspiré, sensibilisé dans ce sens que, par la maitrise de la programmation informatique, il est possible de pouvoir créer, par exemple, un modèle de simulation qui pourra, le cas échéant, nous aider à démontrer, comprendre un peu mieux une notion théorique.

Les MITIC sont, s'ils sont utilisés à bon escient, un grand avantage en mettant à disposition de l'enseignant de nouveaux outils didactiques et de nouvelles approches pédagogiques, afin de rendre encore plus ludique l'enseignement. Pour les élèves, toujours plus connectés, cela leur permettra d'expérimenter de nouveaux outils, de les sensibiliser aux avantages et aux risques que comportent ceux-ci, tout en leur permettant de développer de nouvelles compétences en la matière. En économie, nous avons la chance de pouvoir bénéficier de nombreuses vidéos, sites de référence, logiciels, jeux, etc. qui nous permettent de pouvoir approcher, illustrer, transformer des savoirs dits « académiques » en, espérons-le, de nouvelles compétences chez nos élèves.

Le scénario qui va être présenté au cours de ce présent travail est innovant, car par le biais de la technologie, et tout particulièrement par une simulation, l'élève peut se mettre, imaginons-le, dans la peau de Thomas Jordan, Président de la Direction Générale de la Banque Nationale Suisse. Il aura alors

la lourde tâche de faire varier, soit à la hausse, soit à la baisse, le taux d'intérêt directeur d'une banque centrale, pourquoi pas celle de la Suisse…

# <span id="page-6-0"></span>SCÉNARIO PÉDAGOGIQUE

## <span id="page-6-1"></span>Objectifs généraux et spécifiques visés

Selon le plan d'étude cantonal du canton de Fribourg pour les Ecoles de Maturité Professionnelle Commerciale ; Ecoles de Commerce, il est notamment fait mention des **sections** suivantes et de leurs **objectifs détaillés** : <sup>1</sup> :

## Circuit économique :

« A l'aide d'un graphique, l'employé de commerce sait présenter et expliquer de manière exhaustive à un tiers le circuit économique et ses acteurs : ménages, entreprises, Etat, système bancaire, étranger. »

#### Conjoncture, Perturbations monétaires

« L'employé de commerce connaît les caractéristiques d'une bonne (haute) conjoncture et d'une mauvaise (basse) conjoncture. Il explique notamment les causes et effets de l'inflation, de la déflation et de la stagflation. »

#### Politique économique et croissance

« L'employé de commerce est à même d'expliquer des mesures économiques et politiques favorisant la stabilité économique, sociale et politique ainsi que la croissance économique d'un pays. »

Les objectifs généraux du chapitre « Politique fiscale et monétaire »<sup>2</sup> sont :

- L'élève est en mesure de citer les formes et les fonctions de la monnaie.

- L'élève est capable de présenter les impacts de la politique monétaire de la BNS sur la masse monétaire, les taux d'intérêts et les taux de change.

#### **Les objectifs spécifiques** que je me suis fixés sont :

**.** 

- L'élève est capable d'expliquer le circuit économique en y nommant ses principaux acteurs.

- l'élève est capable, à partir d'une situation donnée, de prendre les mesures nécessaires au niveau de la politique monétaire afin d'agir positivement sur l'économie réelle.

<sup>1</sup> Plan d'étude cantonal fribourgeois (2011). Ecoles de Maturité Professionnelle Commerciale, Economie et Société ( version 4), 33 pages.

<sup>2</sup> CREME-CIIP (2016). Politique fiscale et monétaire », ch.48, 22 pages.

## <span id="page-7-0"></span>Prérequis

Au niveau des **connaissances prérequises en économie**, les élèves doivent comprendre et maîtriser, à leur niveau, la création de l'argent, le fonctionnement du circuit économique ainsi que les différents mécanismes qui permettent de réguler celui-ci.

Au niveau des **technologies de l'information et de la communication (TIC),** il y a, pour les élèves, peu de prérequis à avoir. Les connaissances de base en bureautique, l'emploi d'internet et la manipulation correcte des supports informatiques à leur disposition, tels que tablette ou ordinateur portable, sont suffisants.

## <span id="page-7-1"></span>Durée de votre projet/leçon

La partie « simulation » est traitée sur une leçon de 45 minutes. Si l'on parle de transposition didactique, il s'agit d'amener l'élève à expérimenter une notion jusqu'à présent théorique (augmentation/diminution du taux directeur d'une banque centrale) de manière pratique. Il aura l'occasion d'expérimenter les impacts quant à l'élévation ou la diminution d'un taux d'intérêt directeur sur l'économie réelle à court, moyen et long terme. Le niveau de variation du taux à chaque trimestre a également un impact significatif sur l'économie réelle. Nous espérons qu'au terme de cet exercice l'élève ait compris comment la variation du taux directeur, décidé par une banque centrale, agit directement sur les taux accordés par les banques secondaires et, in fine, sur l'économie réelle. Nous espérons également que l'élève aura, par cette simulation, passé du bon temps et pris du plaisir à traiter cette partie de son cursus obligatoire en tant qu'étudiant à l'Ecole de Commerce.

## <span id="page-7-2"></span>Matériel/logiciels

**.** 

En économie, nous avons beaucoup de chance de pouvoir bénéficier du site internet de référence Iconomix. Ce site a été créé par la BNS en 2007 pour fêter son centenaire. Le logiciel permettant de faire notre simulation se trouve directement sur le site Iconomix. Il s'agit du logiciel MOPOS 3.0<sup>3</sup>. Comme indiqué sur le document « Commentaires pour l'enseignant », le logiciel MOPOS se base « […] sur un modèle économique qui représente de manière réaliste les principales corrélations macroéconomiques. Les données contenues dans Mopos sont reproduites de manière fidèle à la réalité [...] »<sup>4</sup> Pour pouvoir lancer la simulation, il est nécessaire d'avoir un support informatique (ex. ordinateur), une connexion internet ainsi qu'un navigateur internet (ex. Chrome). Si l'on veut projeter les résultats en plénum, il est judicieux d'avoir également un beamer.

<sup>&</sup>lt;sup>3</sup> Un aperçu du logiciel est disponible en annexes. Le logiciel se trouve directement sous l'URL suivant : [https://www.iconomix.ch/fileadmin/user\\_upload/iconomix/apps/mopos/mopos-fr.html](https://www.iconomix.ch/fileadmin/user_upload/iconomix/apps/mopos/mopos-fr.html)

<sup>4</sup> Source site Iconomix, document sur le chapitre de la Politique Monétaire « Commentaires pour l'enseignant »

# CANEVAS

<span id="page-8-0"></span>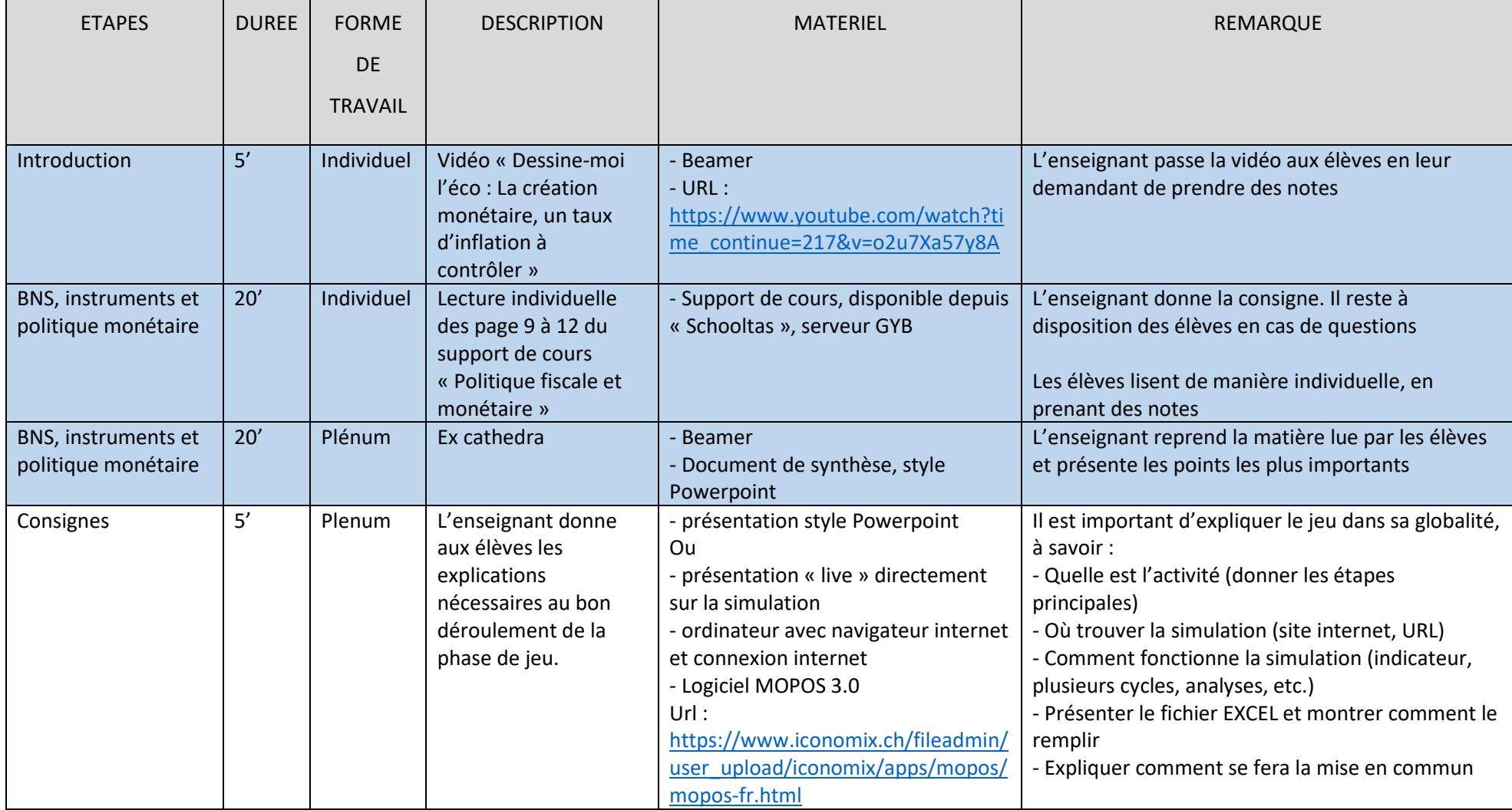

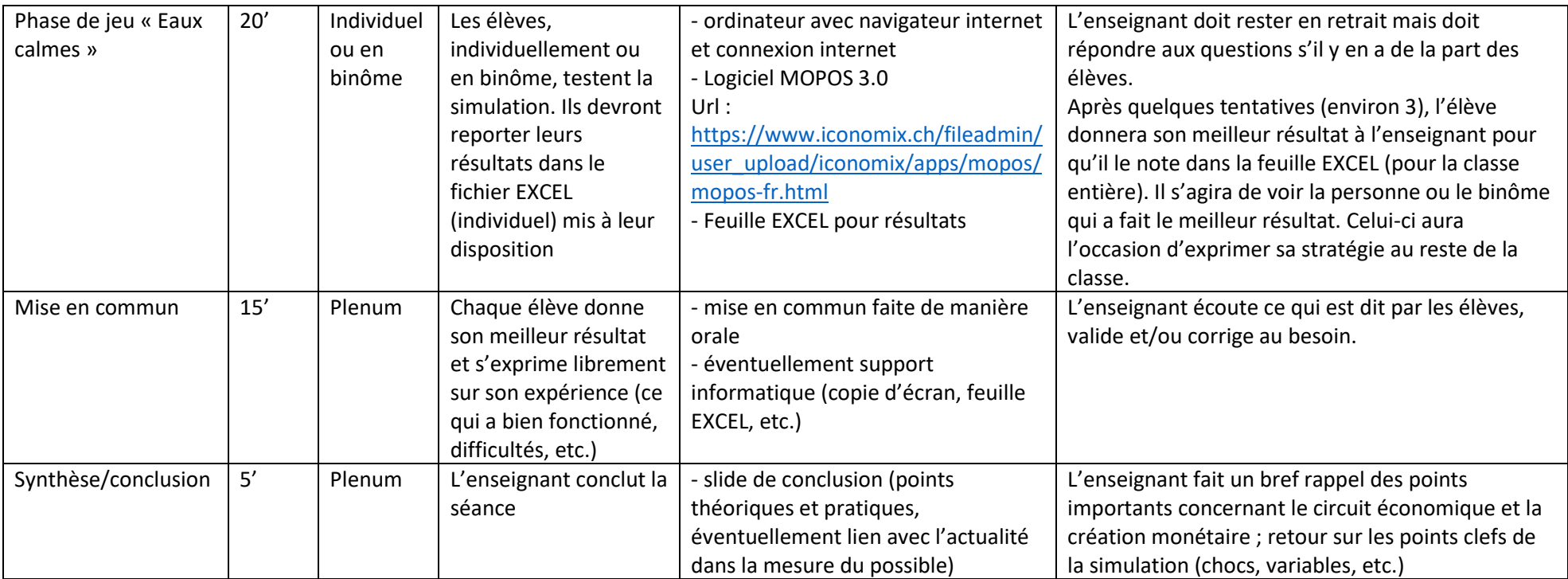

NB : la phase marquée en bleu clair dans le tableau est la phase de prérequis (cf. premier objectif spécifique sur le circuit économique). Elle ne fera pas l'objet d'une analyse détaillée. Elle est mentionnée à des fins de contextualisation.

Par cette simulation, il est difficile de pouvoir évaluer les élèves à proprement parler sur l'emploi des TIC. On pourrait cependant imaginer, si la structure le permet, que l'enseignant donne des tâches supplémentaires aux élèves qui utiliseraient plus particulièrement les TIC. Citons par exemple que l'enseignant par une capsule vidéo présente un nouveau scénario proposé par le site Iconomix (ex. « soft landing », « stagflation », « menace de déflation ») et que les élèves doivent au final présenter leurs résultats (rapport d'activité) par le biais d'un document Prezi ou d'une vidéo Youtube. L'enseignant pourrait également suivre à distance le travail en demandant aux élèves de poster leurs travaux sur une plateforme dédiée et pourrait interagir en tout temps avec eux par le biais d'un forum.

## <span id="page-11-0"></span>ANALYSE DU SCENARIO PEDAGOGIQUE

## <span id="page-11-1"></span>Analyse *a priori*

**.** 

Comme mentionné à juste titre dans l'ouvrage « Manuel de survie à l'usage de l'enseignant (même débutant) » 5 , les TIC peuvent amener des **modifications au niveau du rapport au savoir ainsi que de la construction des savoirs**. En effet, dans notre cas, l'élève aura au préalable été sensibilisé à la matière, à savoir la manipulation des taux directeurs des banques centrales, de plusieurs manières. Premièrement par le biais de la vidéo « Dessine-moi l'éco : La création monétaire, un taux d'inflation à contrôler » par laquelle l'élève découvre les différents acteurs du circuit économique, leurs interconnectivités et les mécanismes qui peuvent agir positivement ou négativement sur eux. Par la suite, la lecture individuelle du support de cours ainsi que la synthèse ex cathedra faite par l'enseignant doit renforcer leur bagage théorique. En jouant la simulation, qui n'est autre qu'un jeu de rôle ayant pour but de se mettre directement dans la peau d'un dirigeant d'une banque centrale, il s'agit cette fois de faire par soi-même **l'expérience** de varier le taux directeur et d'en constater les effets sur différents facteurs, in fine, sur l'économie réelle. Le fait de demander de noter ses résultats, et d'annoncer son meilleur résultat au professeur, apporte une certaine compétitivité au sein de la classe. La possibilité de travailler en binôme, en d'autres termes de collaborer, permettrait aux élèves de potentiellement obtenir de meilleurs résultats au final, selon Vygotsky<sup>6</sup>. Sans les nouvelles technologies, cette simulation (tout comme la vidéo) aurait été impossible. Cet outil permet également à l'élève d'oser prendre des décisions sans qu'il y ait de conséquences pour lui-même ; il n'a pas peur de faire des erreurs, il apprend même de celles-ci. Au fil des trimestres, il voit directement quelles sont les conséquences de ses décisions. Il pourra, en recommençant le jeu, prendre de nouvelles décisions qui l'amèneront, espérons-le, à de meilleurs résultats.

Cet outil a également quelques inconvénients. En effet, la simulation, bien que réaliste, reste un modèle qui a ses limites. Il ne tient pas compte de tous les facteurs qui peuvent chambouler une économie ni de toutes les connaissances au niveau macroéconomique qui sont nécessaires à une meilleure compréhension du circuit économique. Le second risque est que l'élève prenne cette simulation comme un simple jeu, qu'il ne saisisse pas correctement le but de la démarche de l'enseignant. Il pourrait très bien imaginer cliquer n'importe comment au fil du jeu et obtenir, par hasard, un bon résultat, ce qui est en aucun cas la démarche à préconiser. Il se peut également que des élèves n'aiment tout simplement pas cette activité et soient réticents d'y participer. Finalement,

<sup>5</sup> Muller, F. (2015), Manuel de survie à l'usage de l'enseignant (même débutant) (5e éd.). Paris : l'Etudiant.

<sup>6</sup> Vygotsky, L. S. (1978). Interaction between learning and development. *Mind and Society*. http://psy.cmu.edu/~siegler/vygotsky78.pdf

un potentiel problème pourrait être que les élèves ne soient pas dotés d'appareils informatiques leur permettant de pouvoir participer à la simulation (cf. GYB, élève « classique »). Dans un tel cas, l'enseignant devrait faire des démarches supplémentaires (réservation de salle informatique, tablettes prêtées par l'établissement, etc.) afin que ceux-ci puissent également profiter de l'activité en tant qu'acteurs à part entière.

#### <span id="page-12-0"></span>Analyse *a posteriori*

Suite à toutes mes attentes *a priori*, l'activité ne s'est pas déroulée exactement comme convenu. Je n'ai pas non plus obtenu les résultats escomptés sur la feuille EXCEL. Plusieurs facteurs ont fait que cette leçon ne s'est pas passée de façon optimale. Premièrement, le niveau du jeu était tout de même assez élevé comparé au niveau de connaissances acquis par les élèves. De plus, rétrospectivement, je considère ne pas avoir eu la bonne approche pour amener le jeu auprès de mes élèves. Cela pourrait notamment être dû à mon manque d'expérience (début de la phase de collaboration). Les élèves ont notamment rencontré des difficultés au niveau du report des résultats dans le tableau EXCEL. Là encore, mes explications ont sûrement été lacunaires. La contrainte du temps ne m'a pas permis de pouvoir reporter les résultats des élèves dans le tableau EXCEL commun. Je peux tout de même dire que les élèves ont eu du plaisir, au terme de cette leçon. J'espère que cette simulation a pu les aider à comprendre un peu mieux les mécanismes de variation de taux directeur et les conséquences que celui-ci a pour l'économie.

Si c'était à refaire, mes pistes d'amélioration seraient notamment au niveau des consignes. Je pense que je jouerais quelques trimestres en leur expliquant ce qui se passe sur les différents indicateurs, à savoir l'inflation, le taux d'intérêt nominal qui n'est autre que le taux directeur, l'écart de production ainsi que les différents chocs (offre, demande, inflation et cours de change). J'insisterai à toujours faire un parallèle avec ce qui a été vu en vidéo et/ou ce qui était mentionné dans le support de cours. Le report des résultats devrait également faire l'objet de plus amples explications. Je reporterais également mes résultats en expliquant et montrant où chaque chiffre doit être reporté. Si la possibilité m'en était donnée, je me renseignerais s'il est réalisable de pouvoir stocker le tableau commun sur un serveur de l'établissement, ce qui permettrait aux élèves de reporter directement, et de façon individuelle, leurs résultats. Du côté de l'enseignant, cela lui permet de pouvoir directement observer les résultats des élèves, et au besoin d'intervenir s'il y a une faute dans le report ou si les résultats sont constamment en dessous du seuil de réussite. Dans une telle situation, je stopperais l'exercice et me renseignerais à savoir où se cache la ou les difficultés.

## <span id="page-13-0"></span>**CONCLUSION**

Au terme de ce travail, nous pouvons constater que l'intégration des nouvelles technologies apportent un soutien positif tant pour l'enseignant, en lui fournissant de nouveaux moyens didactiques et de nouvelles approches pédagogiques, tant pour l'élève qui aura plus de moyens à disposition pour moduler ses apprentissages et collaborer avec les différents partenaires, à savoir ses camarades, l'enseignant, l'administration de l'établissement ainsi que d'autres partenaires externes.

Cependant, une des difficultés majeures réside dans le fait de l'utilisation à bonne escient des MITIC. En effet, l'enseignant autant que les élèves doivent avoir ou potentiellement acquérir toutes les connaissances nécessaires à l'utilisation des nouveaux outils informatiques. Il ne sert à rien d'avoir le meilleur des ordinateurs et de ne pas savoir s'en servir, tout comme il ne sert à rien de fournir à un bûcheron une tronçonneuse, si c'est pour l'utiliser comme une scie.

Il s'agit également de ne pas tomber dans l'excès de technologies en voulant à tout prix tout faire au moyen de celles-ci. Les outils informatiques doivent rester un support, qui, utilisés à bon escient, apporteront une plus-value à l'enseignement. Ne l'oublions pas, comme le dit l'adage, « trop et trop peu gâtent tous les jeux ».

En outre, par l'exploitation du potentiel de ces nouvelles technologies de l'information et de la communication, il ne s'agit pas simplement pour l'enseignant de remplir son cahier des charges, mais de préparer au mieux ses élèves à devenir de futurs professionnels compétents dans une économie toujours plus connectée.

# <span id="page-14-0"></span>RÉFÉRENCES BIBLIOGRAPHIQUES

## <span id="page-14-1"></span>Article

Vygotsky, L. S. (1978). Interaction between learning and development. *Mind and Society*. <http://psy.cmu.edu/~siegler/vygotsky78.pdf>

Perrenoud, P. (1998). La transposition didactique à partir de pratiques : des savoirs aux compétences. *Revue des sciences de l'éducation*, *24*(3), 487–514.

## <span id="page-14-2"></span>Divers

Plan d'étude cantonal fribourgeois (2011). *Ecoles de Maturité Professionnelle Commerciale, Economie et Société* ( version 4), 33 pages.

## <span id="page-14-3"></span>**Ouvrages**

Muller, F. (2015), *Manuel de survie à l'usage de l'enseignant (même débutant)* (5<sup>e</sup> éd.)*.* Paris : l'Etudiant.

Sydo, [L'équipe]. (2016). *Donnez envie d'apprendre !* (1<sup>e</sup> éd.). Paris : Eyrolles.

Tricot, A. (2017). *L'innovation pédagogique : mythes et réalités.* Paris : Retz.

## <span id="page-14-4"></span>Pages Web / Documents sur Internet/

Taxonomie de Bloom. (s. d.). Dans *Wikipédia, l'encyclopédie libre.* Repéré le 6 juin 2018 à [https://fr.wikipedia.org/wiki/Taxonomie\\_de\\_Bloom](https://fr.wikipedia.org/wiki/Taxonomie_de_Bloom)

## <span id="page-14-5"></span>Support de cours

CREME-CIIP (2016). *Politique fiscale et monétaire »,* ch.48, 22 pages.

## <span id="page-14-6"></span>Sitographie

Banque nationale suisse<https://www.snb.ch/fr/>

Framapad :<https://framapad.org/>

Google Doc :<https://www.google.com/intl/fr/docs/about/>

Iconomix:<https://www.iconomix.ch/fr/>

Prezzi : https://prezi.com/

Youtube :<https://www.youtube.com/>

<span id="page-15-0"></span>Vidéos consultées en ligne

Dessine-moi l'éco (2012, 12 juin). *Dessine-moi l'éco : La création monétaire, un taux d'inflation à contrôler*[Vidéo en ligne].

Repéré à [https://www.youtube.com/watch?time\\_continue=217&v=o2u7Xa57y8A](https://www.youtube.com/watch?time_continue=217&v=o2u7Xa57y8A)

# <span id="page-16-0"></span>ANNEXE 1 : COPIE D'ÉCRAN DE LA SIMULATION MOPOS 3.0

# SIMULATION **MOPOS 3.0**

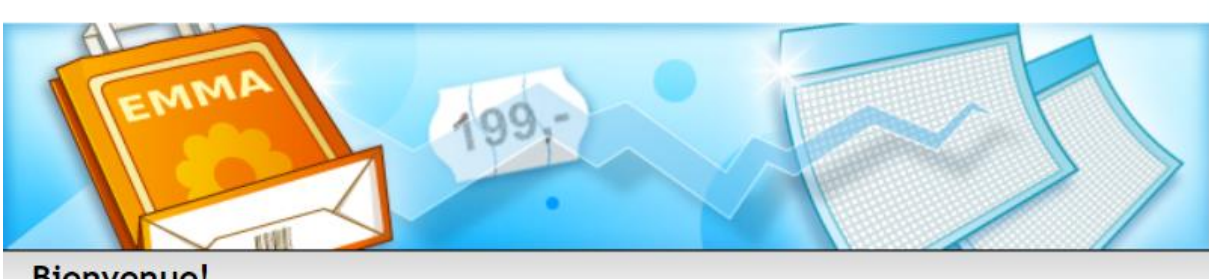

**Bienvenue!** 

Vous allez assumer votre nouveau mandat de président(e) de la banque centrale!

Votre mission: conduire une politique monétaire servant les intérêts généraux du pays. Au moyen de la gestion des taux d'intérêt, vous veillez à la stabilité des prix tout en tenant compte de l'évolution conjoncturelle.

Remarque: Mopos 3.0 est un jeu de simulation: le modèle économique sous-jacent représente d'une manière réaliste d'importantes corrélations macroéconomiques. Les données contenues dans Mopos sont reproduites de manière fidèle à la réalité sans toutefois se référer à un pays en particulier.

Suivant

## Sélectionner le mode de simulation

Vous avez le choix entre deux modes de simulation.

Mode «hasard»: simulation de la politique monétaire sur la base de contextes générés par hasard. Dans ce mode, le niveau de difficulté dépend des conditions du contexte généré.

Mode «scénario»: simulation de la politique monétaire sur la base de contextes prédéfinis. Pour chaque scénario, vous trouverez, sous iconomix.ch > Matériel > Politique monétaire, une description de mission contenant un aperçu du contexte, votre mandat et une fiche d'évaluation.

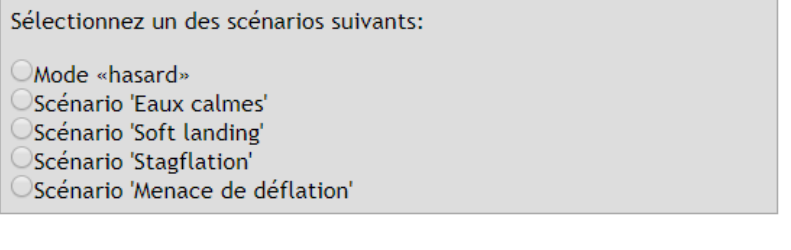

Retour

Suivant

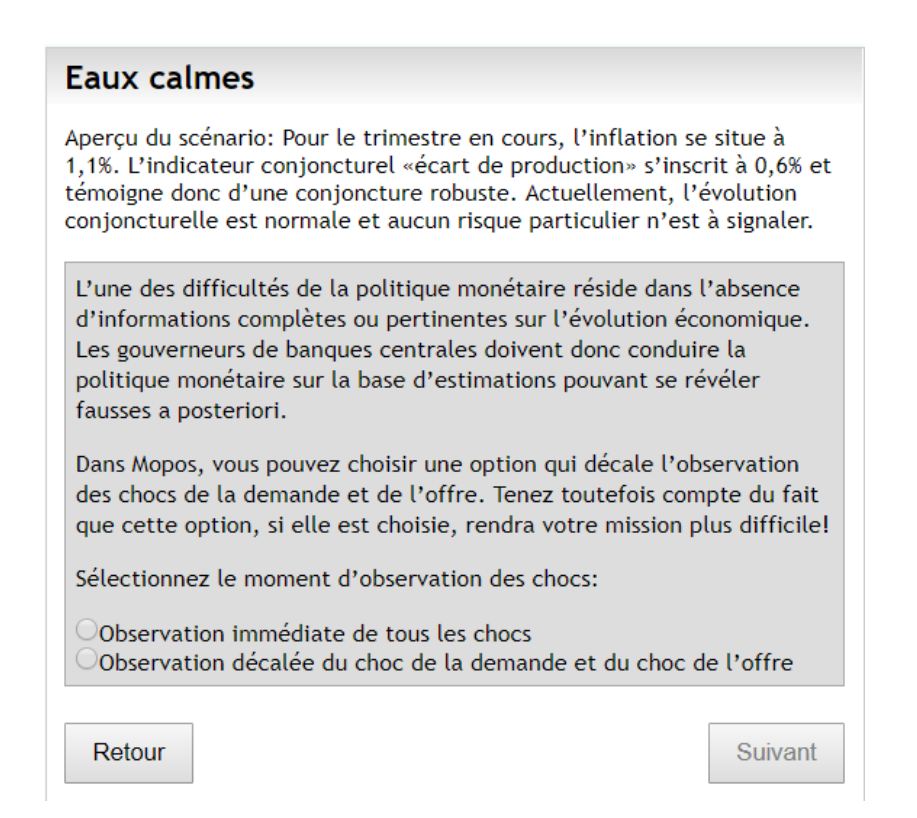

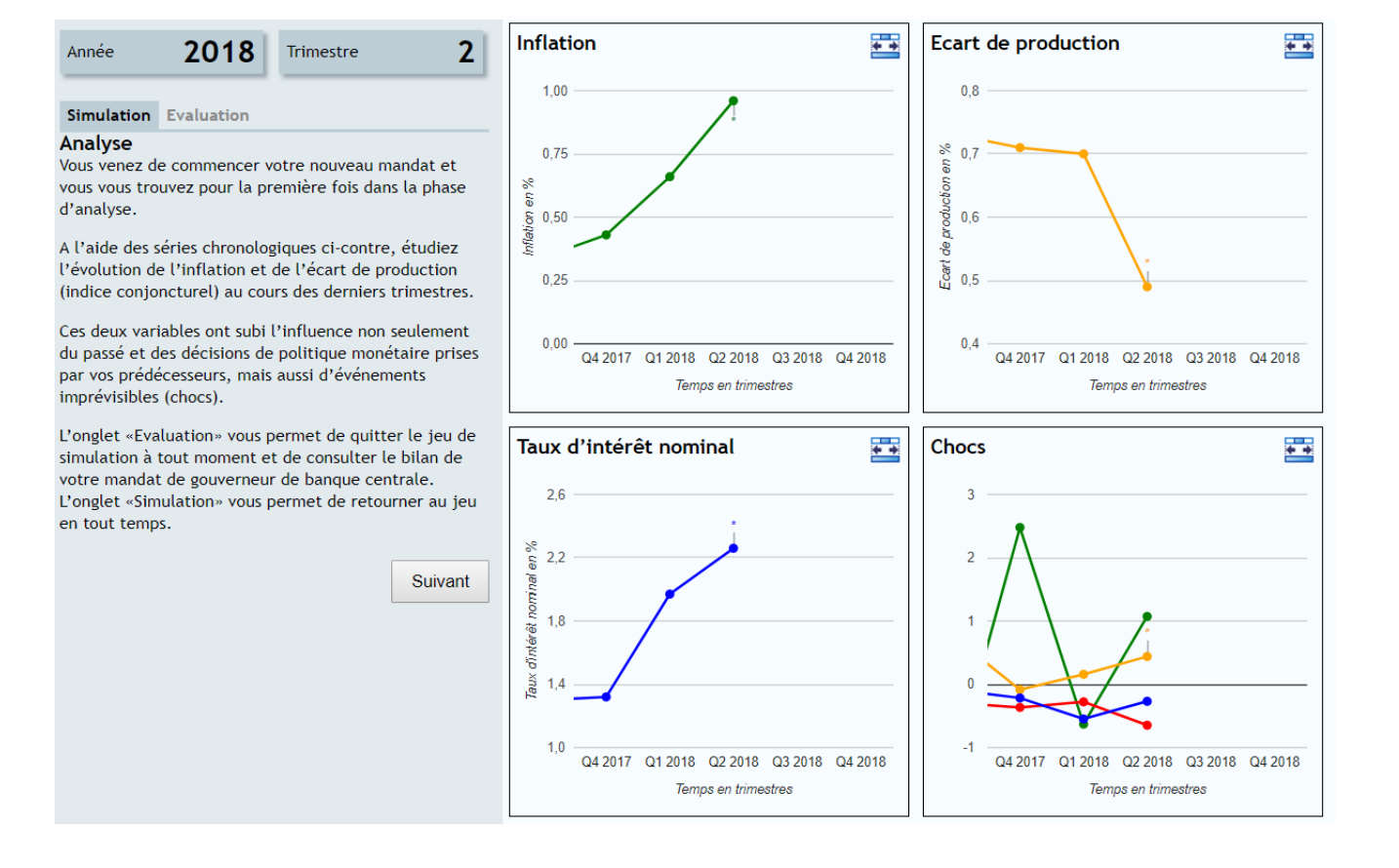

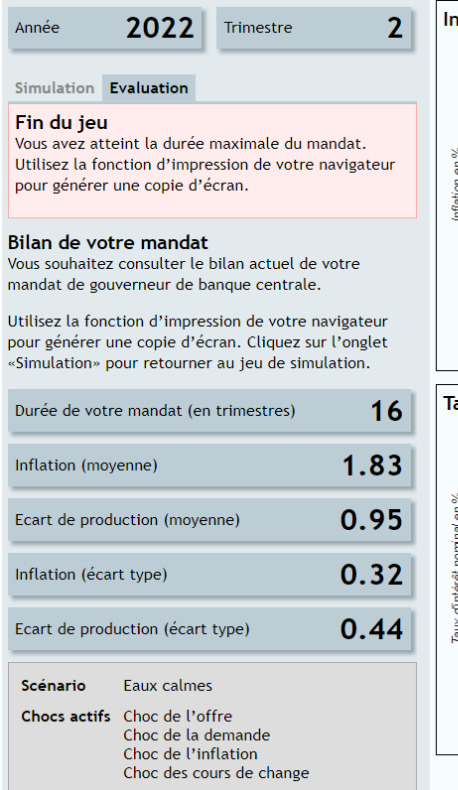

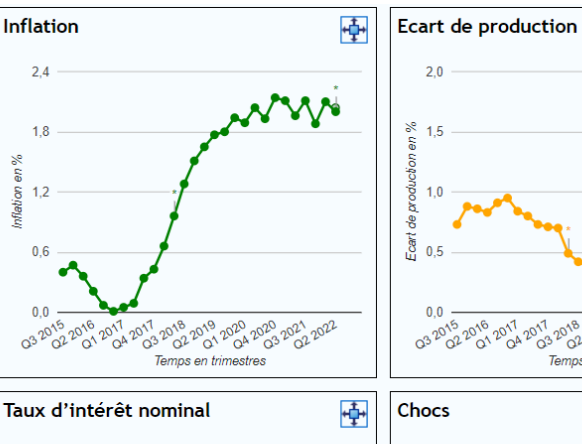

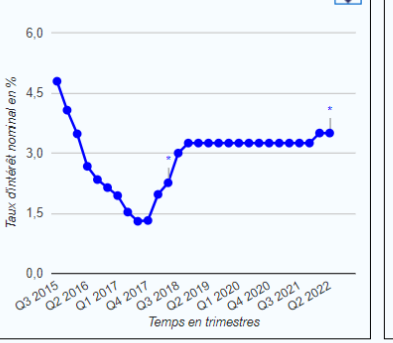

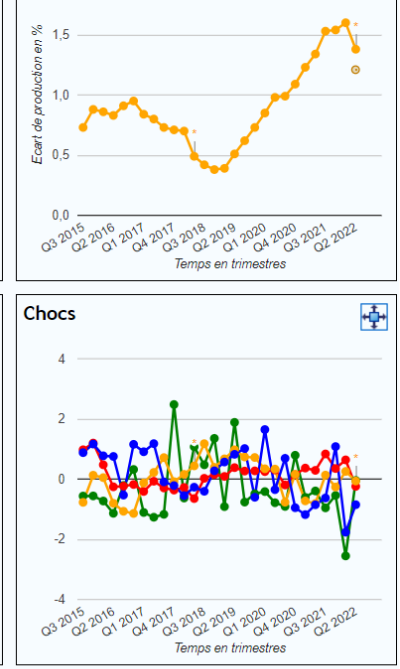

中

## Calcul des résultats

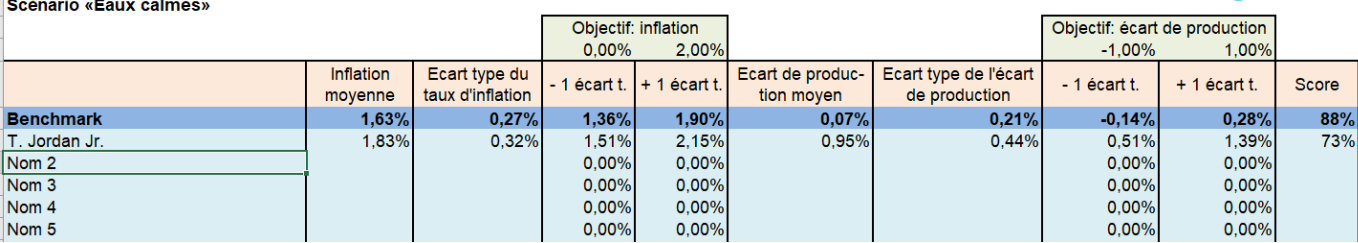

#### Annexe: Echelle de notation

Echelle de notation pour les quatre scénarios

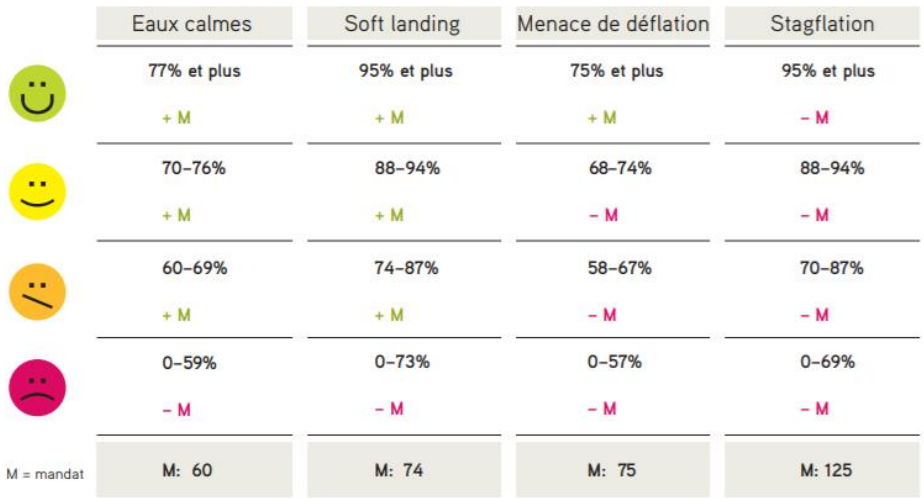

Source : Iconomix

#### **O**iconomix